## Universal Control System ARMOSY-2 ARMOSY-2

## Example – SW0020

\_\_\_\_\_\_\_\_\_\_\_\_\_\_\_\_\_\_\_\_\_\_\_\_\_\_\_\_\_\_\_\_\_\_\_\_\_\_\_\_\_\_\_\_\_\_\_\_\_\_\_\_\_\_\_\_\_\_\_\_\_\_\_\_\_\_\_\_\_\_\_\_\_\_\_

Transmit data UART1 => RS-232, 115200bps 8N1

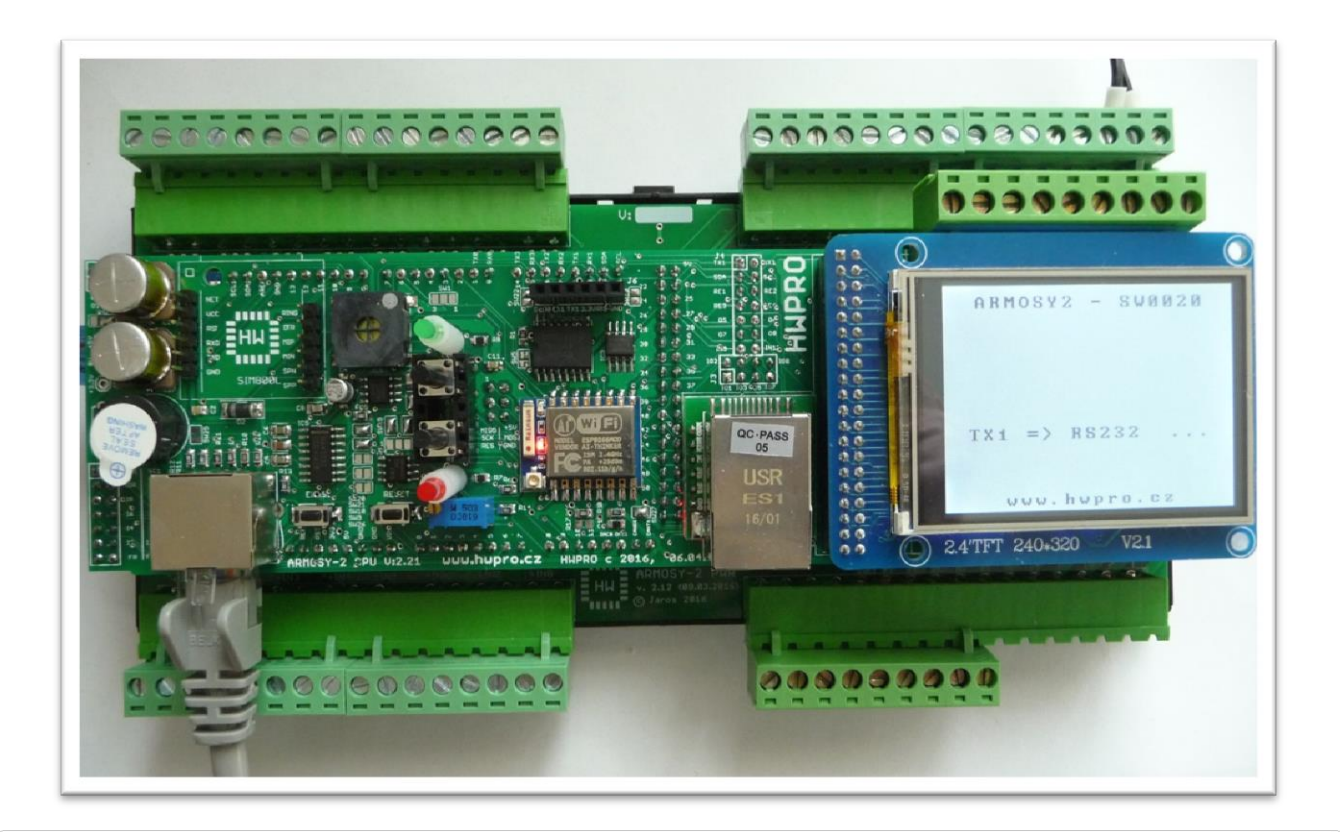

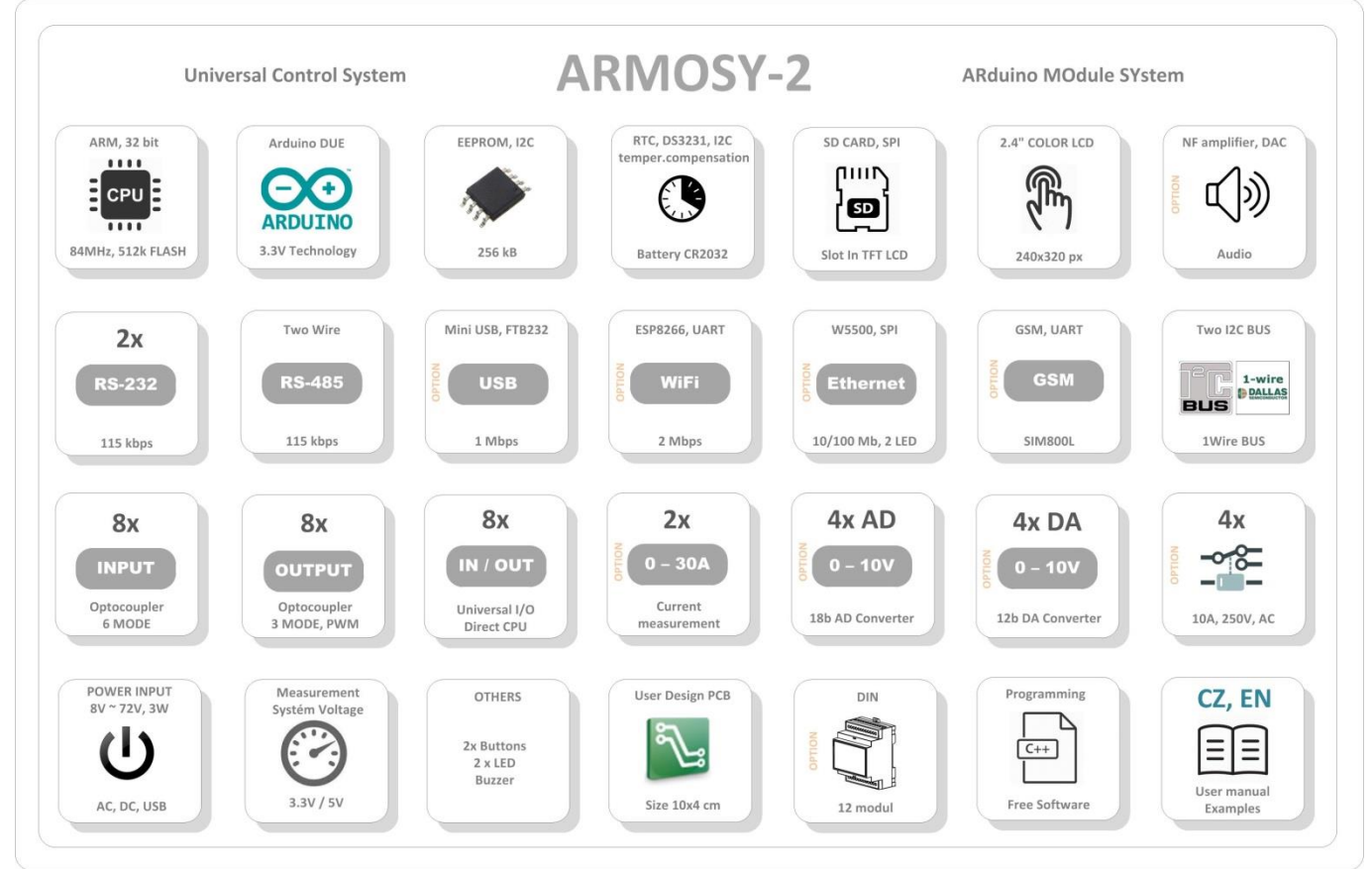

/\* ¦¦¦¦¦¦¦¦¦¦¦¦¦ ARMOSY-2 Example ¦¦¦¦¦¦¦¦¦¦¦¦ Transmit data UART1 =>  $RS-232$ , 115200bps 8N1 Hardware: ARMOSY-2 Version HW: 2.21 Create: 24.04.2016 ¦¦¦¦¦¦¦¦¦¦¦¦¦ TERMINAL CONNECTION ¦¦¦¦¦¦¦¦¦¦¦¦ 63 - IN POWER, VCC min 8V/1A! 64 - IN POWER, -"- 74 - RS-232, 7(TX1), 8(RX1), Terminal 115200 8N1 ¦¦¦¦¦¦¦¦¦¦¦¦¦ JUMPER ¦¦¦¦¦¦¦¦¦¦¦¦ SW20 - ON (Enable RX RS232) SW21 - ON (Enable TX RS232) SW22 - OFF (Disable TX ESP8266) SW23 - OFF (Disable RX ESP8266) \*/ // ¦ LIBRARY #include <**UTFT**.h> //Driver UTFT // ¦ DECLARATIONS **UTFT** myGLCD(ITDB24,38,39,40,41); // RS, WR, CS, REST extern uint8 t BigFont[]; // UTFT Fonds String command; //String to hold commands #define RS232 **Serial1** // USB // ¦¦¦¦¦¦¦¦¦¦¦¦¦ SETUP ¦¦¦¦¦¦¦¦¦¦¦¦ void setup() { // ¦ UTFT myGLCD.InitLCD(); // Initialization LCD myGLCD.clrScr(); // Clear Screen myGLCD.fillScr(VGA\_WHITE); // VGA\_Background Transparency myGLCD.setColor(0, 0, 0); // Black Fonds myGLCD.setBackColor(255, 255, 255); // White Background myGLCD.setFont(BigFont); // Select Font // ¦ HEADER myGLCD.print("ARMOSY2 - SW0020", CENTER, 10); myGLCD.print("www.hwpro.cz", CENTER, 220); // ¦ SERIAL UART **Serial1**.begin(115200); // Speed } // ¦¦¦¦¦¦¦¦¦¦¦¦¦ MAIN ¦¦¦¦¦¦¦¦¦¦¦¦ void loop(){  $myGLCD.println("TX1 => RS232 ...", CENTER, 150);$ RS232.print("ARMOSY2 - TX1 RS232 - HWPRO, www.hwpro.cz '\n'"); }

m  **HWPRO** Vývoj a výroba elektronických zařízení **2 / 3** e-mail: **info@hwpro.cz** web: **[www.hwpro.cz](http://www.hwpro.cz/)** 

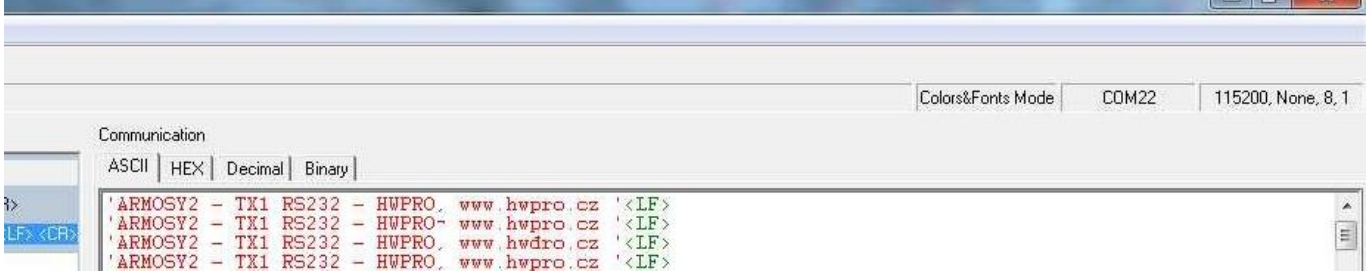

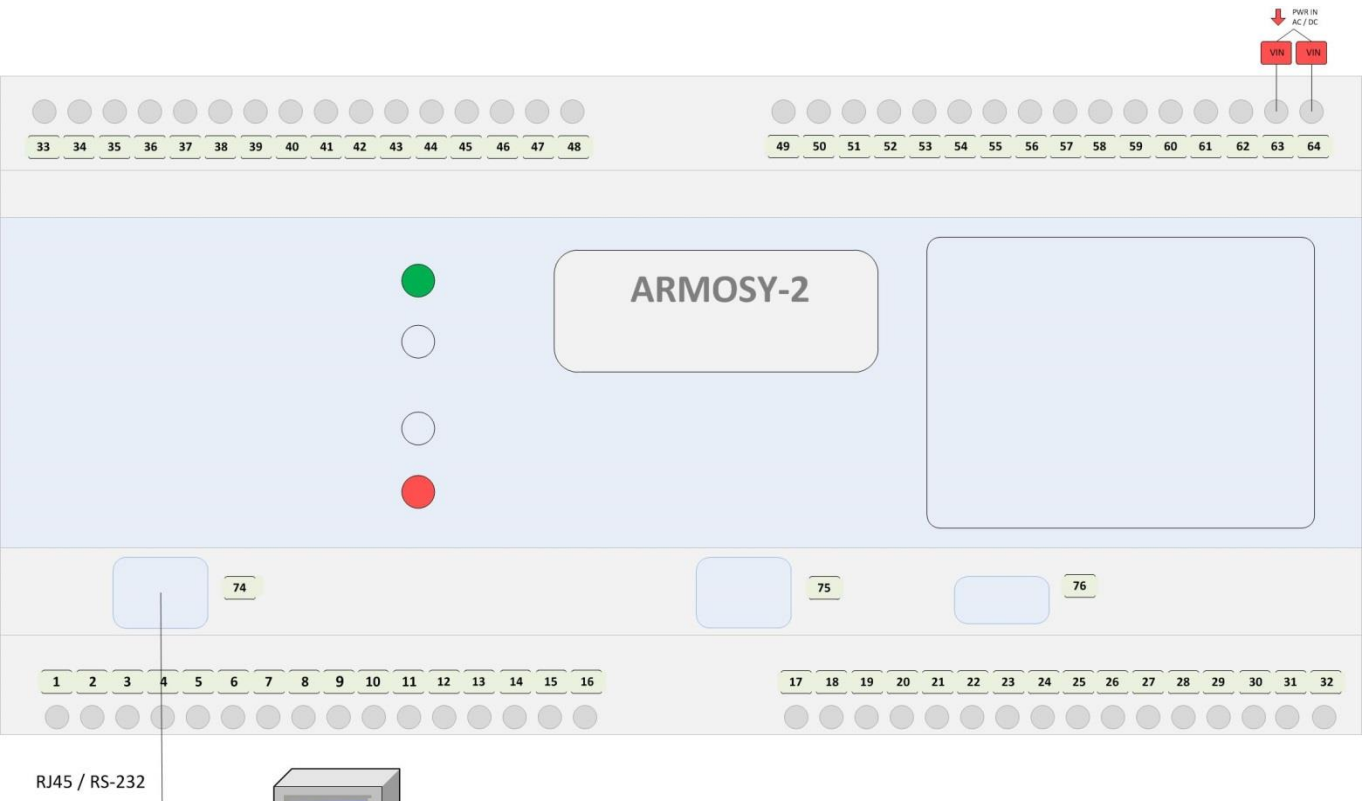

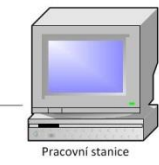

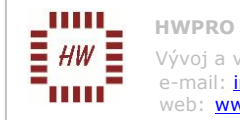